H S  $M$   $A$   $C$   $N$   $N$ 

**.---------------------------------------.**

# **Macromedia Ires, versione 2.0**

*di Raffaello De Masi*

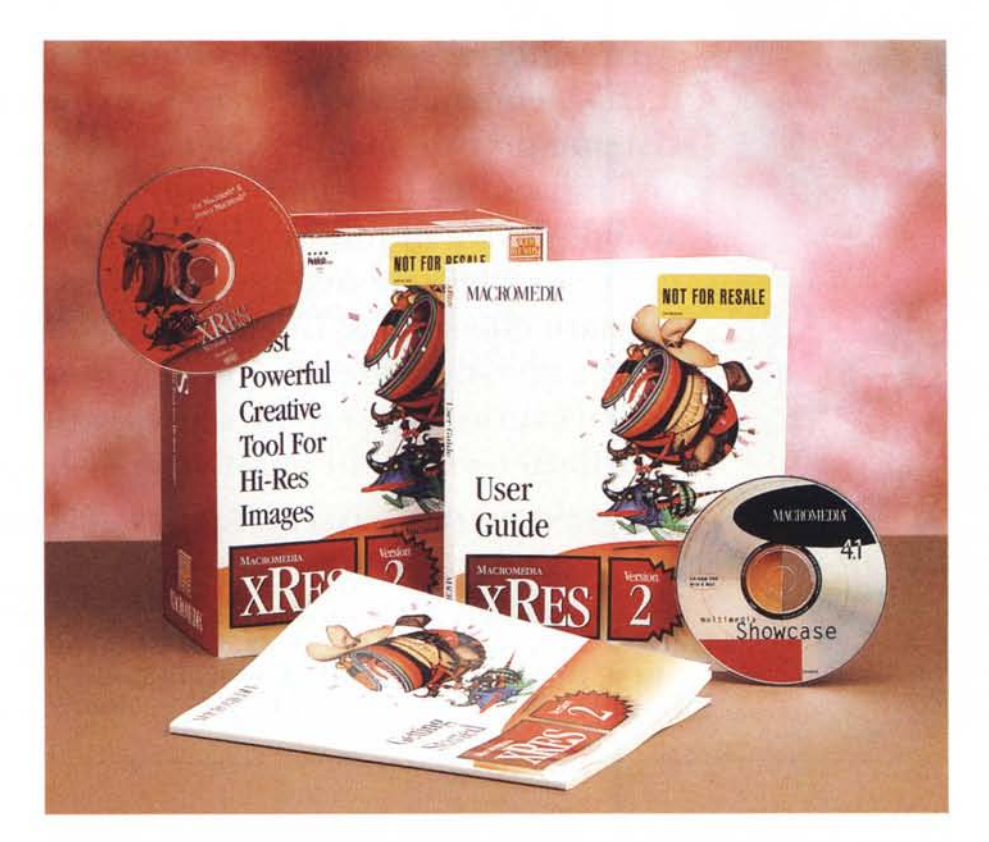

*O ice un vecchio proverbio delle mie • parti: ((Fatti il nome* e *f. .. » (non posso completare, pena la censura più tagliente* e *cattiva). Fino a qualche tempo fa fotoritocco* e *creazione di* im*magini ad alta risoluzione erano sinonimi di Photoshop, che, in barba a tutte le norme antitrust, deteneva il monopolio del mercato. Macromedia introdusse, due anni* or *sono, Xres nella versione 1, che subito* si *propose come outsider del grande, basando la sua strategia su una più facile utilizzabilità* e *un migliore uso dei tool. La politica adottata diede* i*suoi frutti,* se si *considera che la versione due, oltre a detenere una buona fetta del mercato,* si *presenta con un livello qualitativo tale da impensierire decisamente il grande awersario.*

*Oggi il mercato* è *coperto per la qua*si *totalità da questi due pacchetti che sebbene sovrapponibili quanto a funzio-* *ni* e *risultati finali, offrono una filosofia d'utilizzo diversa; sofisticato* e *professionale Photoshop, facile* e *amichevole il secondo.*

## */I pacchetto*

Se vi interessa lavorare con Xres è praticamente indispensabile disporre di un CD-Rom; il pacchetto è fornito sia su questo supporto che su floppy, ma è impensabile ricorrere a questi per installare una cartella di un paio di centinaia di mega. Così la versione «povera» è più magra, con un numero ridotto di esempi e tutorial che, per la verità, fanno parte dei materiali più interessanti dell'installazione.

Una volta installato, il package è rappresentato dall'installazione principale, che non scherza certo per richiesta di RAM (almeno 12Mb, ma se non se ne hanno 16, hai voglia!) e di una serie di tutorial, cartelle piene di figure, esempi già bell'e fatti, e una bella collezione di TrueType di pregevole fattura; il resto

#### Xres, **versione** 2.0

#### **Produttore:**

*Macromedia, POBox4100, Crawfordsville, IN 47933-9927* **Distribuito in Italia** da: *Modo S.r.l. - Via Masaccio, Il 42100 Reggio Emilia Tel.: 0522/512828* **Prezzi** *(IVA esclusa): Xres vero 2.0. Lit. 1.423.000*  $X$ res ver. 2.0 - Upgrade della versione prece*dente prodotto dalla Fouve Software Lit. 231.000 Xres ver.* 2.0 - Up grade da Photosho, Live Pic-<br> *Lit.* 463.000 *tures, Pointer Lit. 463.000*

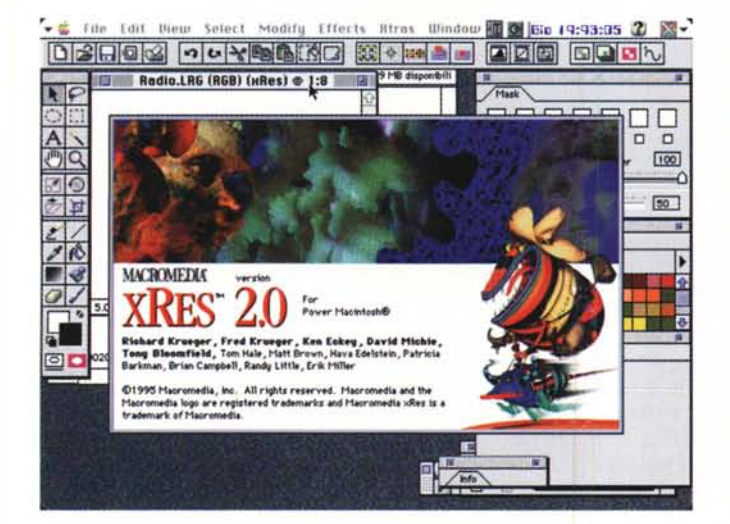

La finestra principale, con lo splash-screen del pacchetto.

File Edit View Select Modify Effects Ktras Window to al isin 19:99:50 2 av H Hệ disponibili Untitled-1 (RGB) @ 1:2 п 000000  $\overline{a}$  $\overline{a}$  $\overline{ }$  $\overline{p}$  $\overline{ }$  $\overline{a}$  $\overline{p}$  $-50$  $f(0)$  $50$ Object Options 351.6K/1.1M 51 Name: Utility II OK Cancel Position H: 0 Pinels  $Y: 0$ 

Le palette e le finestre in default; si noti come la stessa finestra principale sia considerata un oggetto.

sono filtri di conversione, plug-in, dimostrativi di altri programmi, risorse, e così via. Proprio di che godersela.

Abituati al look severo di Photoshop, aprire la finestra principale di XR è un piacere per la vista. In setup iniziale forse il numero delle finestre e delle palette è un po' abbondante, e se si ha uno schermo piccolino resta ben poco spazio per la figura. Ma questi package non sono fatti certo per girare su un monitor da 15", e, su schermi più grandi, il problema ovviamente si risolve da solo.

Continuando la nuova tendenza instaurata da qualche tempo con i suoi manuali, l'User Guide del pacchetto, sebbene non sia eccessivamente corposa, è organizzata da rendere difficoltoso al minimo l'accesso anche alle caratteristiche più avanzate del programma anche da parte di un neofita. In questa ottica le istruzioni sono articolate in maniera monografica; vale a dire che l'uso di un tool o lo sviluppo di una caratteristica (ad esempio l'uso dei filtri) è aperto e concluso in un capitolo, in modo da rendere la conoscenza dell'argomento e la ricerca di informazioni i più rapidi ed efficienti possibile.

Con questo principio l'iter conoscitivo del programma è articolato in otto argomenti principali, più una serie di sezioni dedicate alla correzione e al ritocco del lavoro finale, insieme a un capitolo dedicato alla postproduzione. Vediamone qualche caratteristica interessante.

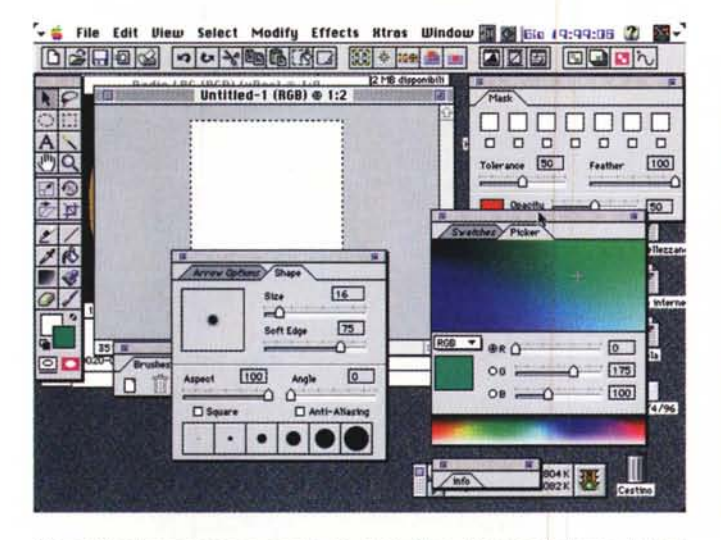

Alcune finestre accessorie aperte, tra cui il picker dei colori, la forma del pennarello e le maschere.

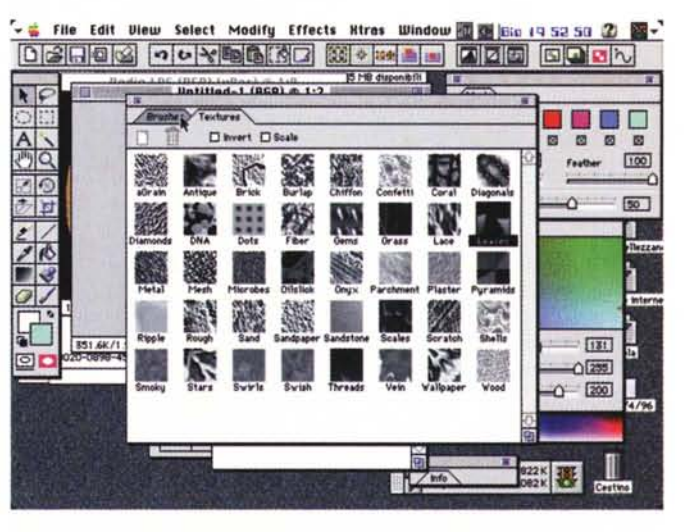

Un esempio di tessiture, con alcuni interessanti motivi, come microbi, gocce d'olio, confetti.

# Manipolazione dell'immagine e gestione degli oggetti

Nel primo argomento vengono trattate tutte le tecniche relative all'apertura di immagini già realizzate, al loro salvataggio, all'esportazione e all'importazione di figure, all'acquisizione da fonti esterne, all'utilizzo di tool interni per semplificare le operazioni appena descritte. Riguardo a questi ultimi punti, vediamo la possibilità di aprire documenti ottenuti utilizzando l'interfaccia TWAIN, una utility eccellente che riconosce la macchina di scansione collegata e che chiede la risoluzione con cui l'immagine sarà sottoposta a acquisizione. Batch Convert Utility è, ancora, un Xtra che permette di convertire rapidamente immagini da un formato all'altro in maniera batch, vale a dire che si possono selezionare documenti, anche di formato diverso, e stabilirne una trasla-

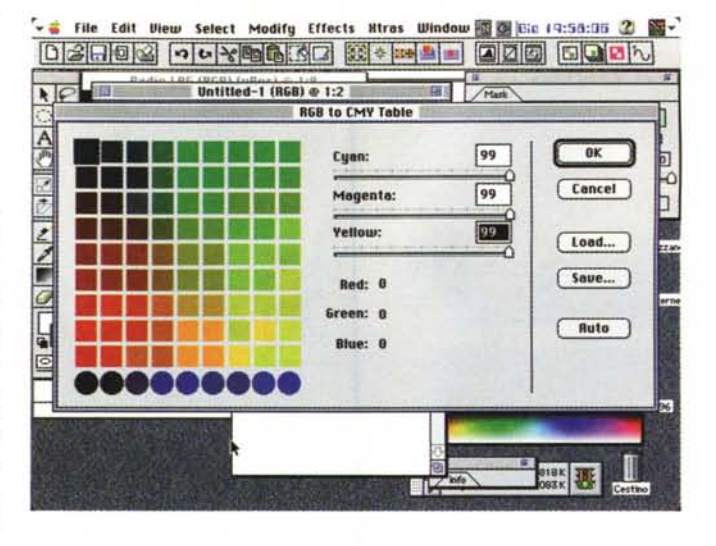

zione in un solo passaggio, senza aprire ciascuno di essi, salvarlo e chiuderlo.

Riguardo ai formati, sono manipolabili documenti BMP, EPS, GIF, JPEG, LRG, MMI, PhotoCD, Photoshop, PICT,

PNG, TIFF, ma anche formati più esoterici, come Scitex e TGA.

Gli oggetti, una volta importati, sono sottoponibili alle normali procedure di manipolazione, quale trascinamento,

Alcuni esempi tratti dalle librerie fornite col programma.

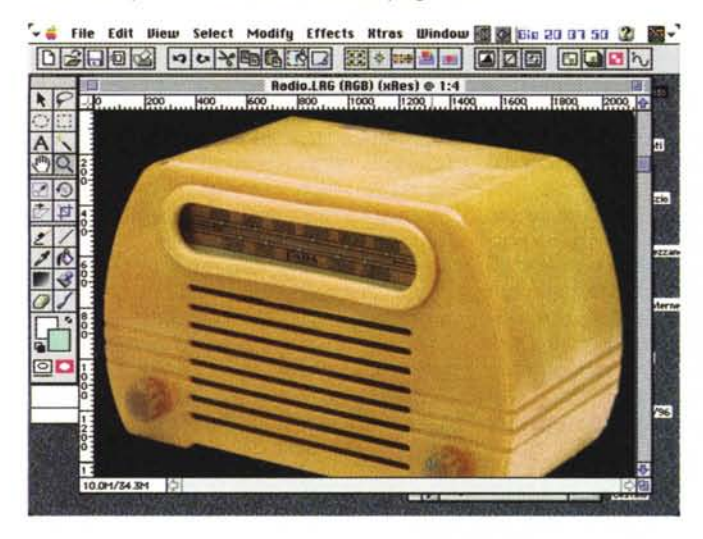

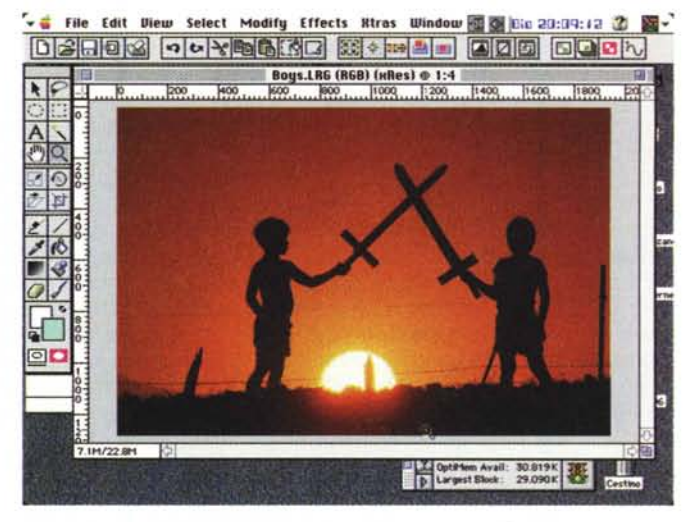

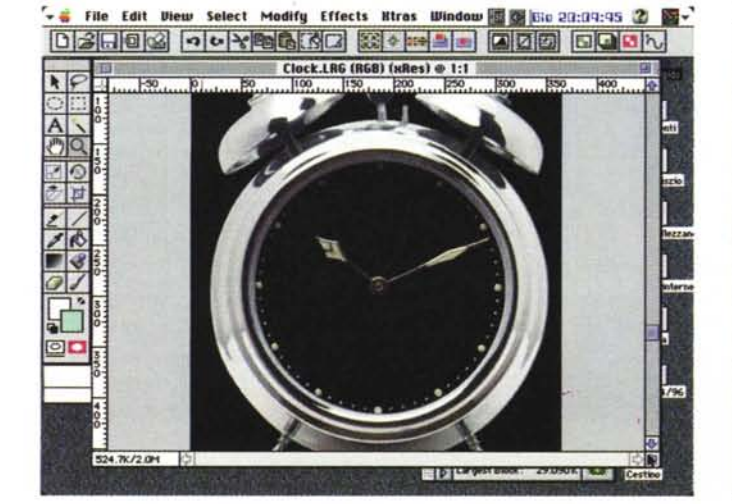

File Edit Diew Select Modify Effects Rtras Window 图图 Big 20:10:26 2 03003 -- 1000 - 1000

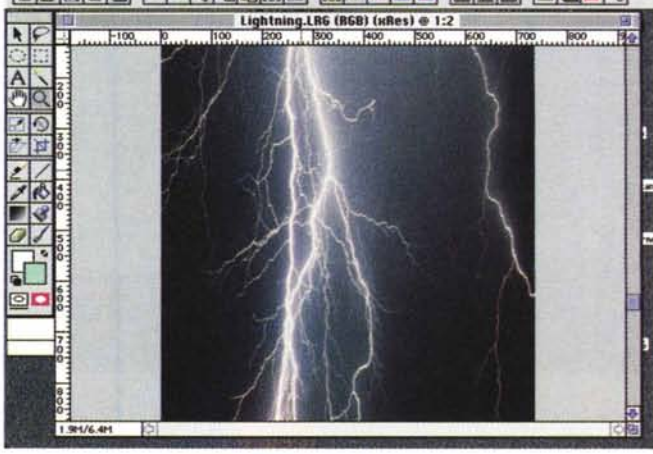

Le finestre di conver-

sione da RGB a CMYB

e viceversa.

sovrapposizione, allineamento. Anche qui c'è qualche tocco pregevole. Ad esempio, normalmente, quando si trascina un oggetto, specie in pacchetti di questo tipo, si sposta solo il bordo rettangolare dell'oggetto stesso fin tanto che è quidato dal mouse, mentre la figura è upgradata quando il mouse viene rilasciato. Una opzione, «Real Time Dragging», permette di superare questo problema, ottenendo una visualizzazione di tutti i particolari dell'oggetto anche quando viene spostato.

Il controllo dei colori e della risoluzione quando si spostano oggetti da un documento all'altro è tutto gestito dal programma nella maniera migliore. Si tenga conto, però, che eventuali variazioni dei parametri (risoluzione, protocollo dei colori) dell'oggetto importato non sono alterati definitivamente ma solo adattati al documento ospitante.

Sempre a proposito di mescolamen-

to di oggetti. XR offre sei tipi di blending (per i tecnici diremo che sono Simple Blend, Additive, Subtractive, Multiply, Difference, Maximum). Gli oggetti, oltre che essere importati, possono essere creati direttamente in ambiente. usando una tavolozza molto simile a quella di Photoshop; ovviamente questi tool somigliano solo alla lontana a quelli di un normale package di grafica, vettoriale o non. Il tool testo, ad esempio, ha numerose opzioni come creazione di un'ombra, torsione e piegatura dello scritto, deformazione del path dei caratteri e così via.

E, a proposito di path, ad essi è dedicata una finestra specializzata. Sebbene a prima vista questa sembri povera, si tratta solo di una impressione. Indipendentemente dalle tecniche in essa reperibili, notiamo una caratteristica interessantissima ed estremamente utile; una volta creato un path, è possibile assegnargli un nome, conservandolo in una specie di libreria che può essere personale del documento o generalizzata. Ogni path può essere editato, duplicato, dotato di nuovi punti, convertito nelle sue caratteristiche peculiari.

### Dipingiamo e coloriamo

Dal path al disegno di tipo ornato (painting) il passo è breve. Anche qui l'ambiente è ricco di opzioni nuove e diverse, oltre a possedere, come ovvio, il meglio dei tool visti su altri pacchetti. Abbiamo visto tessiture fantastiche, come DNA, sabbia e arenaria, erba, microbi, gocce d'olio, fumo, carta da parati, confetti, chiffon, lana d'acciaio e così via. Di tutti è possibile variare il contrasto, la tinta, il tratto, e renderli con diversi effetti, come lo spugnato, l'acquerello, il carboncino, il colore ad olio e così via. Altri effetti speciali sono dedicati

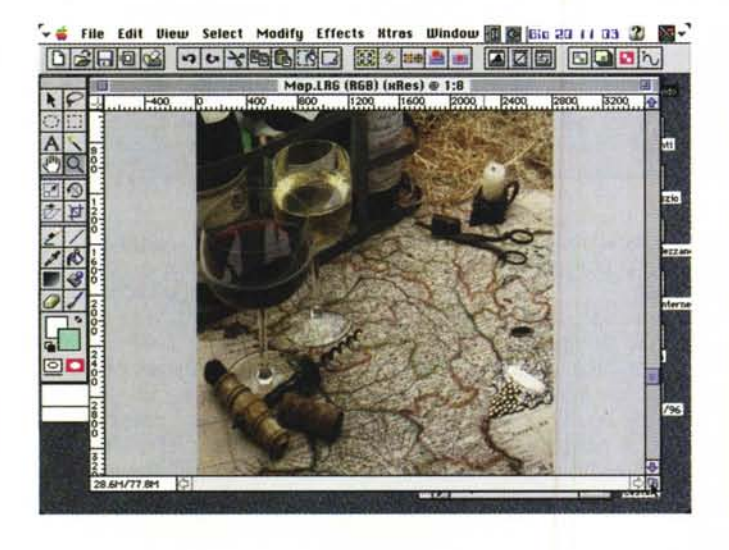

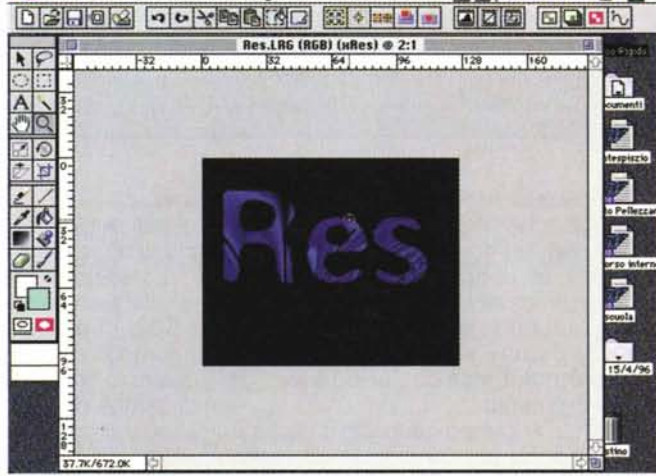

v is File Edit Diew Select Modify Effects Ktras Window is @ Gic 20 11 59 2

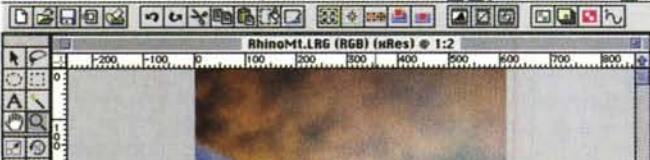

. File Edit View Select Modify Effects Ktras Window For 12 12 12 35 2 2

e.LRG (RGB) (xRes) @ 1:8

File Edit View Select Modify Effects Ktras Window 6 6 6to 20:13:12 2

03003 00000000000000

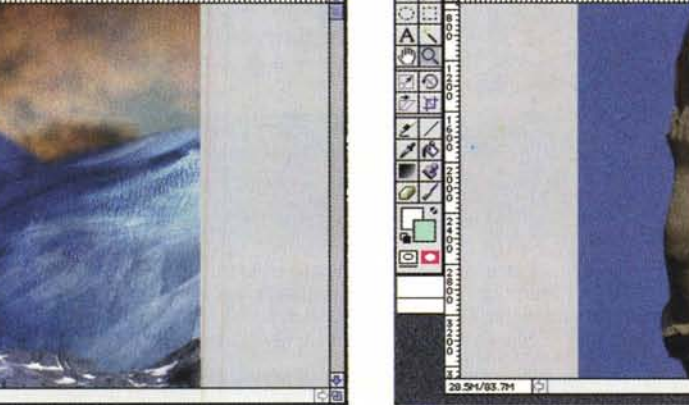

# **Due parole sulla teoria dei colori**

Nel 1931 un istituto accademico francese, chiamato Centre International de l'Eclairage (CIE) sviluppò un esteso studio sulle sorgenti e sui tipi di luce che l'occhio umano può percepire, e come queste sorgenti di luce possono essere derivate dalle tre distribuzioni spettrali. I risultati della ricerca misero alla luce che tre specifiche distribuzioni di colore, al di fuori dello spettro visibile, combinate con le sorgenti di luce stesse, producono ogni possibile colore visibile. Invece che usare tutti e tre i colori, il CIE normalizzò i risultati in due colori, Rosso e Verde. La terza dimensione della misura era la luminanza, Y.

Per una determinata luminanza il CIE trovò che tutti i colori visibili possono essere compresi in un pattern a ferro di cavallo. Questo diagramma è trovato in molti testi sullo studio del colore applicato alla grafica.

Lo studio della CIE suddivise tutti i colori visibili in uno spazio colorato che è rappresentato dalla luminosità del rosso e del verde, con un punto bianco come confronto per la luminosità. Questo permise di definire un orizzonte nella teoria del colore scientifico che consentì agli scienziati di disporre di una piattaforma, indipendente da tecniche specifiche e da metodi personali, per discutere i colori. Saputi i valori dei colori il-

luminanti (Red e Green) e quello del punto bianco è possibile collassare l'intero profilo spettrale in tre numeri: le coordinate CIE. Questi tre numeri corrispondono esattamente a come un umano percepisce il colore.

Gli esperimenti CIE continuarono, anche dopo che la organizzazione originale fu sciolta. Gli studi generarono successivi protocolli, come il modello CIExyz, lo spazio colorato CIEXYZ, e successivamente il CIE-LUVe il CIELAB. Tutti questi modelli erano comunque modifiche e miglioramenti di quello iniziale, generalmente basati su diverse coordinate di trasformazione.

Mentre i modelli CIE lavorano su valori di illuminazione scientificamente definiti, l'avvento dei computer ha portato in auge un nuovo protocollo, l'RGB, che descrive direttamente il modo con cui un monitor mostra il colore.

#### *Il modello RGB* **e** *CMYK*

Ogni colore in RGBè definito da tre valori; il rosso, il verde e il blu. Il computer interpreta questi valori e mostra un punto sullo schermo.

Per convenzione, i valori nello spazio RGB sono scalati da O a 255. Il modello RGB è spesso visualizzato come un cubo con il nero all'origine (R=0, G=0 e B=0) e il bianco al vertice opposto (R=255, G=255 e B=255). Ogni colore che il monitor mostra è compreso in questi intervalli.

Il sistema RGB ha vantaggi e svantaggi. Il primo è che esso corrisponde direttamente al modo come i monitor mostrano i colori. Lo svantaggio è che la rappresentazione dei colori così ottenuta è direttamente legato alla qualità del monitor, vale a dire che colori con gli stessi parametri possono essere visualizzati diversamente su monitor differenti.

Ciononostante se si sta trasferendo una pellicola o un file in una applicazione video, il codice RGBoffre i maggiori vantaggi.

Il sistema CMYK è acronimo di cyan, magenta, yellow e black. Questi colori corrispondono agli inchiostri che vengono utilizzati nella stampa, per cui questa rappresentazione è ideale se si deve trasferire un file su stampante.

Generalmente una figura costruita con questo protocollo è, una volta stampata, meno satura dello stesso documento in RGB su schermo. I valori di cyan, magenta e yellow definiscono il colore, il canale black aggiunge lo spessore, la dimensione e l'ombreggiatura a una immagine.

alla tecnica di fissaggio del colore, vale dire tessitura, opacità, bruciatura, sbavatura, saturazione e desaturazione, pesantezza del tratto. Tra menu e submenu della finestra le possibilità di personalizzare il tratto sono pressoché infinite, e qui occorre veramente la mano del maestro e del tecnico per ottenere gli effetti desiderati.

E di qui al campo dei colori il passo è breve. Anche qui l'ambiente è gestito da una finestra piccola nelle dimensioni ma formidabile nelle opzioni. Oltre tutto a questo si aggiunge una sofisticata tecnica di filling e di gradienti (simpatico e inusuale il gradiente a caffellatte e a luce rossa), che oltre i parametri usuali, tengono conto anche della tolleranza e della opacità. Tanto per sofisticare (e rendere un poco più complicata) la cosa ecco la tecnica delle maschere (la maschera è un termine ereditato dal secolo scorso, quando i pittori usavano maschere, appunto, per proteggere selezioni del loro dipinto da colore indesiderato. Non manca la bacchetta magica, il classico lasso, la possibilità di creare una selezione a bordi soffici, la gestione singolare e personale dei canali. Una sezione speciale riguarda i filtri, praticamente quelli già visti in Photoshop, per poi passare a una tecnica avanzata, l'Xres Mode, destinata alla rapida manipolazione di file ad alta risoluzione più grandi di dieci o venti Mb, o contenenti più di una decina di oggetti.

La sezione successiva è piuttosto ampia e articolata, essendo dedicata al cavallo di battaglia di questi pacchetti, il fotoritocco; si tenga conto che ogni tool dedicato ad esso è sensibile, qualora si disponga di strumentazione adatta (ad esempio una tavoletta o un mouse sensibile) alla pressione. Troviamo anche i

Pacchetto di grande potenza e versatilità, permette di realizzare lavori di altissima qualità in tempi relativamente brevi.

È dotato di un manuale relativamente piccolo, facile da consultare e del tutto esauriente.

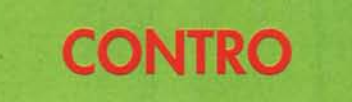

Estremamente esigente in fatto di memoria, sia RAM che su disco, specie se si lavora su file di grosse dimensioni. Manca un help in linea.

selettori di livello, le curve di comando, il bilanciamento e la selezione selettiva del colore. Si passa poi alle tecniche di pre-postproduzione, con tutte le opzioni sulla proprietà dei colori, sui modelli a due tinte, sulle tecniche di stampa selettiva e sulla esportazione in EPS. Infine il manuale raccoglie, in una corposa appendice, una serie di tecniche (tips) per cominciare a lavorare immediatamente senza problemi in Xres, e una serie di domande corredate da risposte, sui quesiti più comuni e correnti e su come risolvere piccoli problemi quotidiani.

### *Conclusioni*

Xres è il perfetto outsider di Photoshop, e ne rappresenta una valida alternativa qualora l'utente desideri un ambiente più immediato e amichevole. Dotato di tool avanzati, ma facili da usare e da intuire anche se non si è letto il manuale (che resta un punto di riferimento pratico, facile e completamente esaustivo), permette di realizzare rapidamente lavori di gran pregio, e si interfaccia alla perfezione con tutti i pacchetti presenti in commercio; in tal senso consente di usare direttamente filtri Photoshop, ormai abbondantemente presenti sul mercato e forniti da diverse software house.